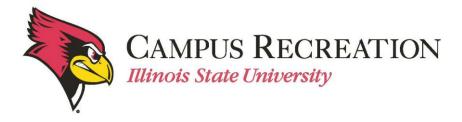

## How to Slot a Team in IMLeagues:

Slotting can only be done once your team has reached the minimum roster requirement and paid registration fees

- 1. Log in to IMLeagues
- 2. Click the desired team from the "IMLeagues Locker" (participant homepage)

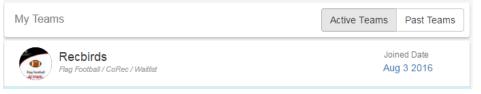

- "IMLeagues Team Homepage" will be loaded
- 3. Verify that your team has met the minimum roster requirement
  - A red warning will have changed to "This team is currently on the waitlist" (previous statement "you must have # team members to join a division")

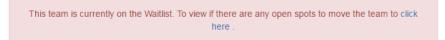

- 4. Navigation links will be under the blue "Team Options" dropdown menu
  - Push the button and dropdown menu will appear with multiple options

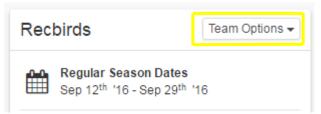

5. Select "Change Division" from the menu

## 6. Review list of open division

| Move Teams       |               |        |                  | Back |
|------------------|---------------|--------|------------------|------|
| CoRec            |               |        |                  |      |
|                  | Sport         | League | Division         |      |
| Move To Division | Flag Football | CoRec  | 01) Mon. 6:00PM  |      |
| Move To Division | Flag Football | CoRec  | 02) Tues. 4:30PM |      |
| Move To Division | Flag Football | CoRec  | 03) Wed. 6:00PM  |      |

- 7. Select the time/date (division) that works best for your teams needs
  - a. Click the blue button that says "Move to Division" for the desired time slot
    - Team will be moved into the division selected
- 8. The new division the team is in should appear on the lefthand side of the screen

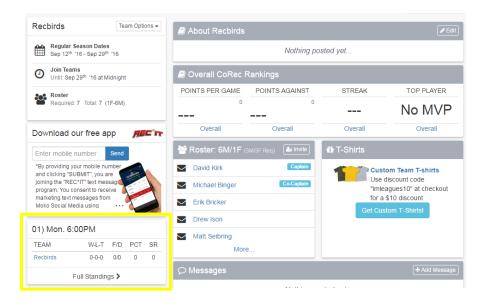

Next Step:

• Show up to your scheduled games!

If you are having difficulties, please direct questions to intramuralsports@illinoisstate.edu